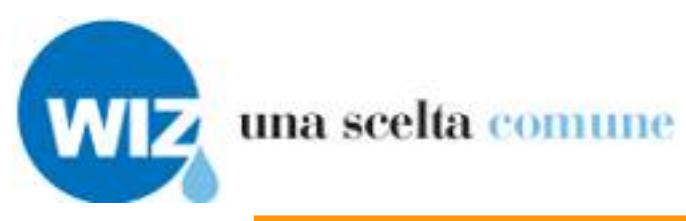

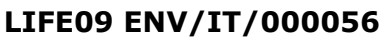

<span id="page-0-4"></span><span id="page-0-3"></span>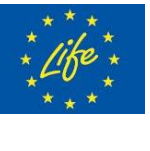

**Il progetto è realizzato con il contributo finanziario del Programma della Commissione Europea**

<span id="page-0-2"></span>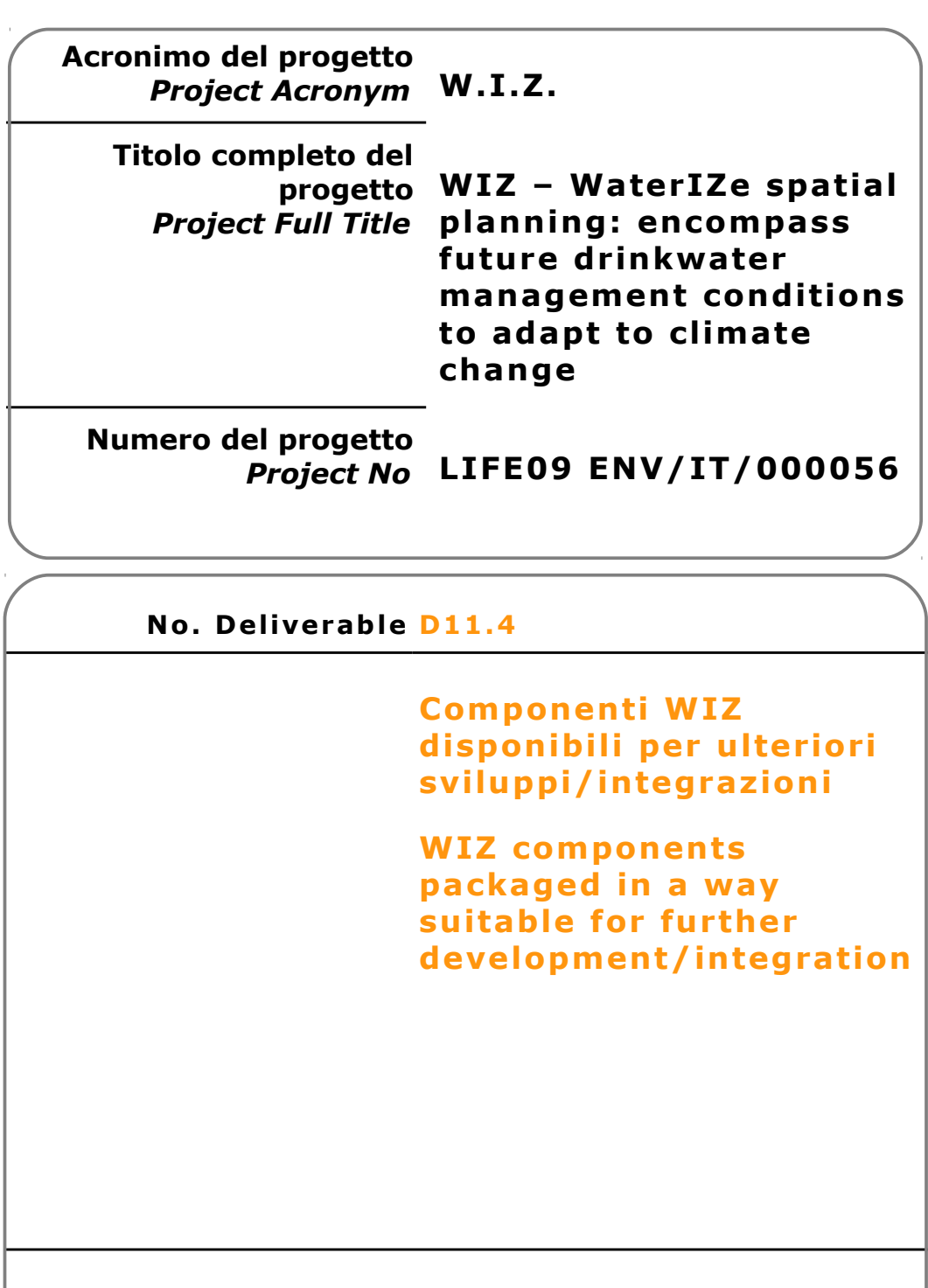

<span id="page-0-1"></span><span id="page-0-0"></span>**Mese/***Month* **– Anno/***Year* **G iugno/June 2012**

### <span id="page-1-0"></span>**Partner di progetto/Project Partner**

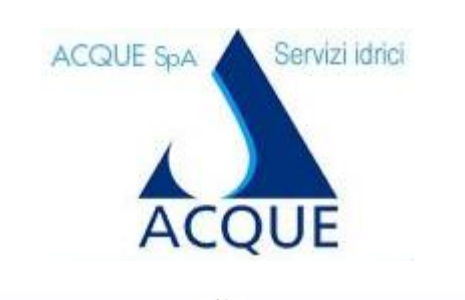

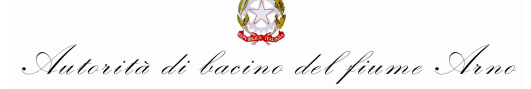

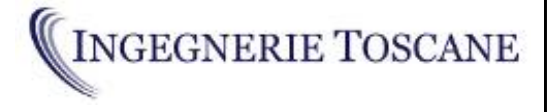

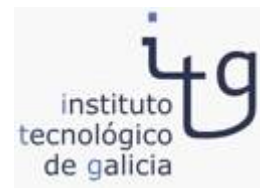

#### **Capofila/Main Contractor**

**Acque S.p.A. Sede Legale: Via Garigliano, 1 I - 50053 EMPOLI –IT Sede operativa: Via A. Bellatalla, 1 I – 56121 Ospedaletto (PI) [http://www.acque.net](http://www.acque.net/)**

**Autorità di bacino Via dei Servi, 15 I - 50122 FIRENZE – IT [http://www.adiba.it](http://www.adiba.it/)**

**Ingegnerie Toscane S.r.l. Via di Villamagna, 90 I – 50126 Firenze**

**Via A. Bellatalla, 1 I – 56121 Ospedaletto (PI) [http://www.acque.net](http://www.acque.net/)**

**Instituto Tecnologico de Galicia PO.CO.MA.CO Sector I Portal 5 ES – 15190 A Coruña - Galicia – ESPAÑA [http://www.itg.es](http://www.itg.es/)**

#### <span id="page-2-2"></span>**Informazioni sul documento/Document Information**  $\overline{1}$

<span id="page-2-1"></span><span id="page-2-0"></span>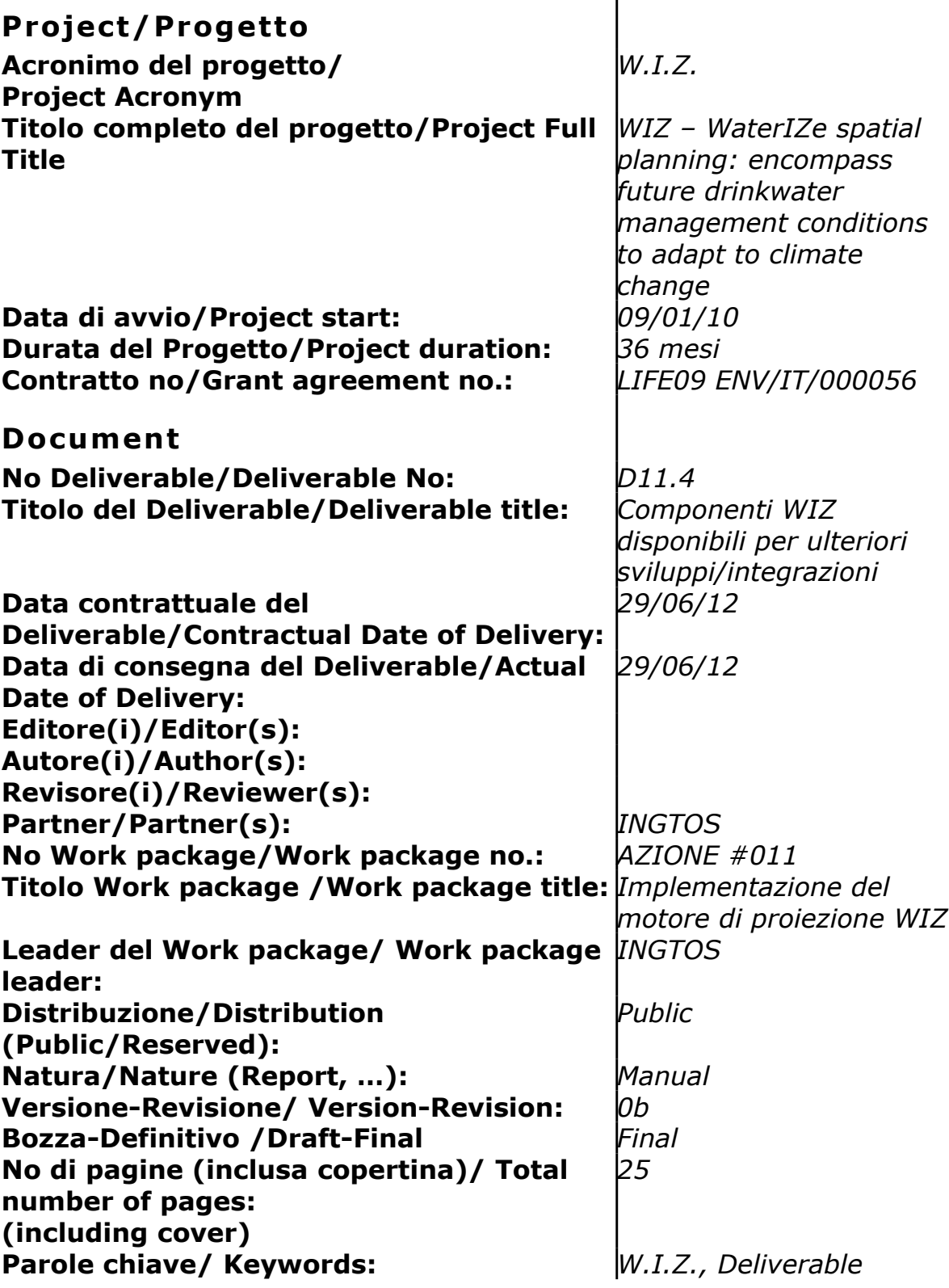

## <span id="page-3-0"></span>**Revis ion i/Change Log**

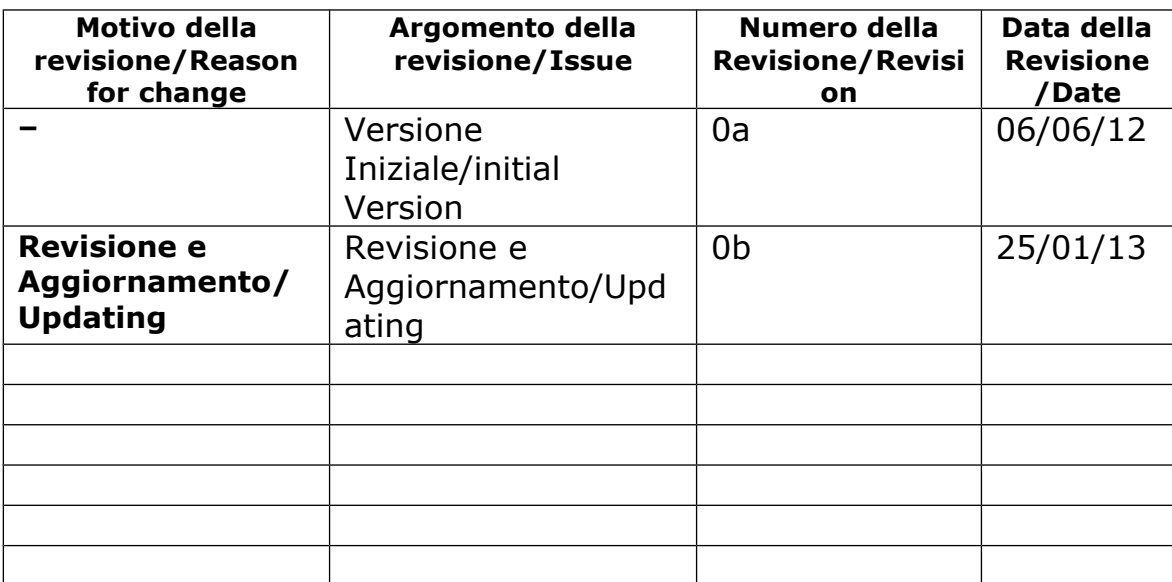

### <span id="page-4-0"></span>**Esonero Reponsab ilità/D iscla imer**

Questo documento contiene descrizioni che riguardano le attività, i risultati e i prodotti del Progetto WIZ. Alcune sue parti potrebbero essere tutelate sotto Diritto di Proprietà Intellettuale (IPR). Per questo motivo vi chiediamo di contattare il Consorzio WIZ prima di utilizzarlo (e.mail: o.cei@ingegnerietoscane.net).

Se ritenete che questo documento sia in qualsiasi modo lesivo dei diritti di proprietà intellettuale di vostro possesso – come persona o come rappresentante di un organizzazione – informateci tempestivamente. Gli autori di questo documento hanno preso tutte le misure disponibili possibili per far sì che il suo contenuto sia accurato, consistente e legale. Tuttavia, né il partenariato nel suo insieme, né i singoli partner che direttamente o indirettamente abbiano preso parte alla creazione e alla pubblicazione di questo documento sono responsabili per qualsiasi cosa possa accadere come risultato del suo utilizzo.

Questa pubblicazione è stata realizzata grazie al contributo dell'Unione Europea. Il consorzio WIZ è il solo responsabile del contenuto di questa pubblicazione che non riflette necessariamente il pensiero dell'Unione Europea

WIZ è parzialmente finanziato dll'Unione Europea (Life+ Programme).

*This document contains description of the WIZ project findings, work and*

*products. Certain parts of it might be under partner Intellectual Property Right (IPR) rules so, prior to using its content please contact the consortium head for (e.mail: o.cei@acqueingegneria.net).*

*In case you believe that this document harms in any way IPR held by you as a person or as a representative of an entity, please do notify us immediately.*

*The authors of this document have taken any available measure in order for its content to be accurate, consistent and lawful. However, neither the project consortium as a whole nor the individual partners that implicitly or explicitly participated the creation and publication of this document hold any sort of responsibility that might occur as a result of using its content.*

*This publication has been produced with the assistance of the European Union. The content of this publication is the sole responsibility of WIZ*

*Consortium and can in no way be taken to reflect the views of the European Union.*

*WIZ is a project partially funded by the European Union*

# <span id="page-6-0"></span>**Indice**

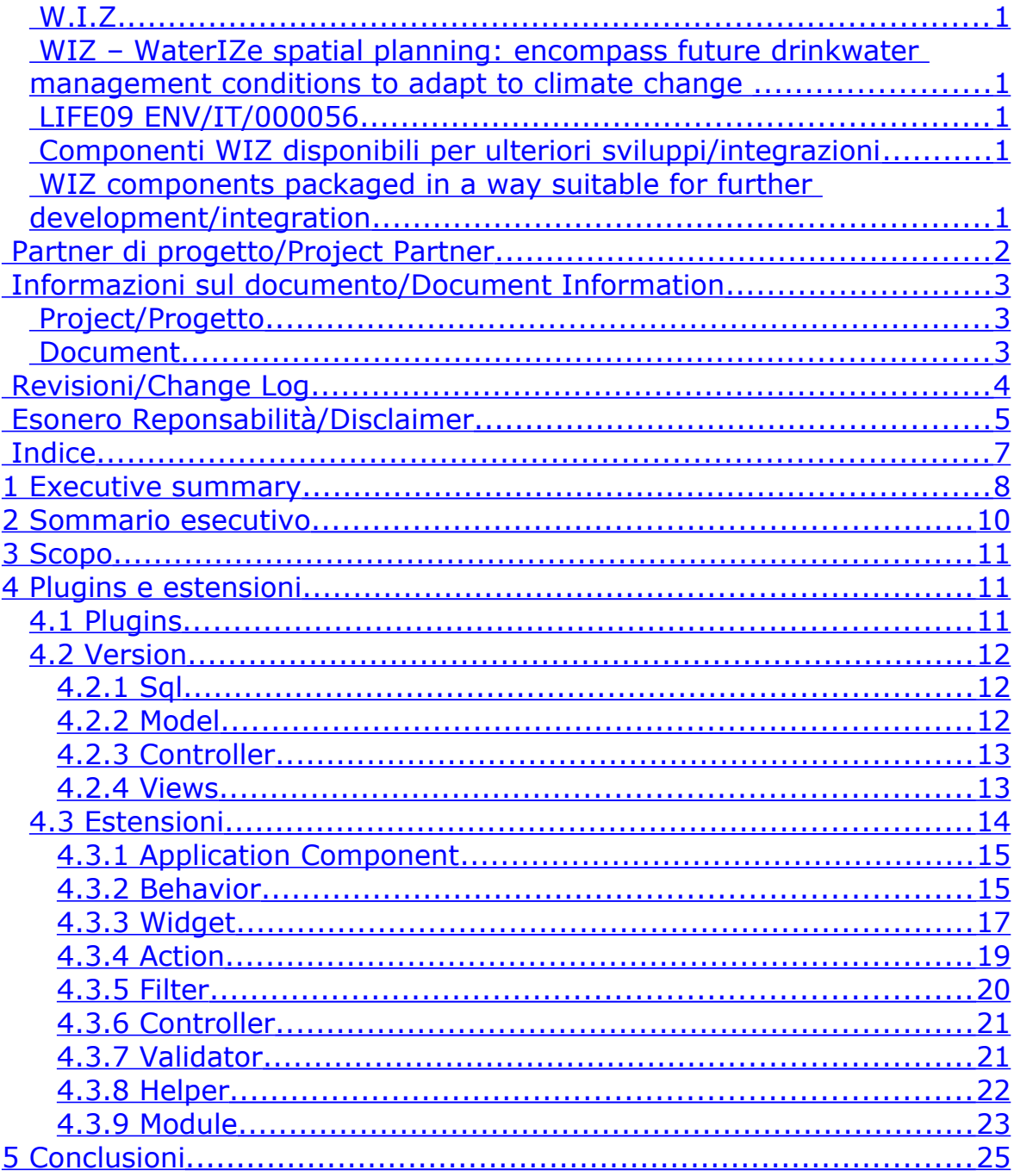

## <span id="page-7-0"></span>**1 Executive summary**

Deliverable **D11.4 – WIZ components packaged in a way suitable for further development/integration** lists the features that enable a developer to extend the potentials of the "WIZ system" by using plugins and code extensions, making the most of the potentials of the Yii framework. Note that the source code is available as Open Source at [http://wiz.acque.net/index.php?r=site/page&view=source.](http://wiz.acque.net/index.php?r=site/page&view=source)

The purpose is to make the system easily developable by any community that may be interested.

So, extra features (*Plugin*) may be added and the existing ones may be changed or generally customised (*extensions*).

#### **Plugin**

A plugin is used to add extra features to a system, simply and quickly; a rough knowledge of the framework is enough but a good knowledge of the source code of the portal is essential. A plugin consists of an archive (.tar o .zip), with the name acting as a univocal ID. Through a simple graphical interface, the developer may upload the archives that compose a plugin and enable or disable the preloaded ones. The structure of the archive must necessarily be the same as the one put in as a *Foo plugin* (as detailed in the document), otherwise the system will not be able to properly install it.

The structure of the files composing the archive are then described; they are:

- Version
- Sql
- Model
- Controller
- Views

#### **Extensions**

Yii has been designed in such a way that nearly every piece of its code may be extended and customised to adapt it to personal requirements. In this case, an excellent knowledge of both the framework and the source code is essential.

Potential extensions may be:

- (1) Application Component
- (2) Behaviour
- (3) Widget
- (4) Filter
- (5) Controller
- (6) Validator
- (7) Helper
- (8) Module

A **test website for the developers' community** has been specially developed as a **testing ground to upload and test new plugins**, thus improving and adding extra features to the system.

The website is available at<http://dev-wiz.acque.net/>and one must be registered as a *Developer* to be able to contribute to developing the system*.*

## <span id="page-9-0"></span>**2 Sommario esecutivo**

Il **D11.4 - WIZ components packaged in a way suitable for further development/integration (Componenti WIZ disponibili per ulteriori sviluppi/integrazioni)** indica le funzionalità che permettono ad un utente sviluppatore – quindi con conoscenze informatiche avanzate – di poter ampliare le potenzialità del portale stesso tramite l'utilizzo di plugins e le estensioni del codice, utilizzando le potenzialità offerte dal framework Yii .

La stesura del documento è frutto di una azione di confronto tra Ingegnerie Toscane Srl, beneficiario responsabile dell'Azione #11 (Implementazione del motore di proiezione WIZ), e il fornitore esterno incaricato dello sviluppo del sistema, nonché degli altri partner di progetto.

Ricordiamo che il codice sorgente è disponibile open-source all'indirizzo <http://wiz.acque.net/index.php?r=site/page&view=source>.

# <span id="page-10-2"></span>**3 Scopo**

Lo scopo è che il motore WIZ (da contratto con la CE) sia reso disponibile in modo che la comunità interessata possa proseguirne lo sviluppo e miglioramento.

# <span id="page-10-1"></span>**4 Plugins e estensioni**

Aggiungere nuove funzionalità è un'operazione molto comune durante il ciclo di vita di un software. Per il portale WIZ sono state previste delle funzionalità per permettere ad un utente sviluppatore, quindi con conoscenze informatiche avanzate, di poter ampliare le potenzialità del portale stesso tramite l'utilizzo di plugins.

Oltre che aggiungere funzionalità è anche possibile modificare o, in generale, personalizzare quelle esistenti; questa operazione non può essere effettuata utilizzando il meccanismo dei plugin ma bisogna 'estendere' il codice, utilizzando le potenzialità offerte dal framework Yii [\(http://www.yiiframework.com/](http://www.yiiframework.com/) ).

Nel primo caso è richiesta una conoscenza marginale del framework ma una buona conoscenza del codice sorgente del portale; nel secondo, invece, è necessario avere ottime conoscenze sia del framework che del sorgente.

### <span id="page-10-0"></span>**4.1 Plugins**

Un plugin permette di aggiungere nuove funzionalità al sistema in maniera semplice e veloce. È costituito da un archivio (.tar o .zip), con il nome che funge da ID univoco. Di seguito è mostrata la struttura per il plugin Foo:

*Foo.tar plugin archive file*

 *Foo.version text file containing information about the*

*plugin version*

 *Foo.sql sql file to create new tables (opzionale)*

 *Foo.php model class file*

 *FooController.php controller class file*

 *views/ containing view files*

Attraverso una semplice interfaccia grafica l'utente sviluppatore può caricare gli archivi che costituiscono il plugin ed abilitare o disabilitare quelli preventivamente caricati.

La struttura dell'archivio deve necessariamente essere quella illustrata sopra altrimenti il sistema non sarà in grado di installare il plugin correttamente.

Nei paragrafi successivi verranno illustrate le strutture che dovranno avere i vari file che compongono l'archivio.

### <span id="page-11-2"></span>**4.2 Version**

Il file version è un file di testo con estensione txt. È suddiviso in sezioni, racchiuse da parentesi quadre. La sezione principale è version, obbligatoria, e contiene il numero di versione del plugin; le altre due sezioni sono opzionali:

- Description: contiene una descrizione del plugin e delle funzionalità offerte
- Changelog: contiene informazioni sulle modifiche apportate nell'ultima versione (ed eventualmente nelle precedenti)

Di seguito è mostrato un esempio di un ipotetico file version per il plugin Foo.

#### **[version]**

1.30-r9 Beta

**[description]**

A short or detailed description of Foo plugin

**[changelog]**

<span id="page-11-1"></span>The changelog

### **4.2.1 Sq l**

Nel caso in cui il plugin necessiti di nuove tabelle nel database è necessario fornire un file contenente l'sql per creare tali tabelle. Il portale non entra nel merito del contenuto del file; esegue semplicemente il codice sql per cui è responsabilità dello sviluppatore fornire file sql validi e formalmente corretti, considerando anche il DBMS utilizzato. Di seguito è mostrato un esempio di file sql.

```
CREATE TABLE foo_table_one
(
id integer NOT NULL,
something character varying(255) NOT NULL,
CONSTRAINT id_pkey PRIMARY KEY(id)
\lambda
```
#### <span id="page-11-0"></span>**4.2.2 Mode l**

Il modello è una classe che deve estendere CFormModel o CActiveRecord. Viene utilizzato per manipolare e memorizzare i dati. Rappresenta un singolo oggetto che può essere una riga in una tabella o una form html con dei campi di input. Ogni campo dell'oggetto è rappresentato da un attributo del modello.

Il nome della classe deve essere uguale a quello del file del modello (esclusa l'estensione .php).

```
class Foo extends CActiveRecord
{
      public static function model($className=__CLASS__)
      \{return parent::model($className);
      }
      public function tableName()
      \mathcal{L}return 'foo table one';
      }
}
```
### <span id="page-12-1"></span>**4 .2 .3 Contro l ler**

Il controller deve estendere la classe CExtController o qualsiasi altro controller già presente nel portale. Il controller esegue le varie action richieste, utilizzando eventualmente i dati del modello e visualizzando le informazioni tramite le view.

class FooController extends CExtController

```
{
      public function actionIndex()
      \{// ...
      }
      // other actions
}
```
#### <span id="page-12-0"></span>**4 .2 .4 V iews**

Tutte le view devono essere organizzate dentro la cartella views. Una view altro non è che un file html, con dentro eventualmente del codice in php.

```
<div class="top">
```
<h1>Title</h1>

<?php echo \$content; ?>

 $\langle$ div $\rangle$ 

Le view vengono utilizzate, all'interno del controller, dalle varie action per visualizzare dati e informazioni all'utente. L'esempio seguente mostra come invocare la view edit da una qualsiasi action di FooController.

```
$this->render('edit', array(
       \text{Var1}'=>\text{Svalue1},
       'var2'=>$value2,
));
```
Di seguito, invece, viene mostrato come invocare una view già esistente e relativa al componente bar.

```
$this->render('//bar/view', array(
        \text{Var1}'=>\text{Svalue1},
        \text{Var2}'=>\text{value2},
));
```
## <span id="page-13-0"></span>**4.3 Estensioni**

Una estensione tipicamente serve per uno scopo ben preciso. Le estensioni possono essere classificate in:

- **application component**
- **behavior**
- **widget**
- **action**
- **filter**
- **controller**
- **validator**
- **helper**
- **module**

L'estensione può essere anche un componente che non rientra in nessuna delle categorie di cui sopra. Yii è studiato in modo tale che quasi ogni pezzo del suo codice può essere esteso e personalizzato per adattarsi alle esigenze individuali.

### <span id="page-14-1"></span>**4.3.1 Application Component**

Un application component deve implementare l'interfaccia IApplicationComponent o estendere da CApplicationComponent. Il metodo principale che deve essere implementato è IApplicationComponent::init, grazie al quale il componente esegue le operazioni di inizializzazione. Questo metodo viene invocato subito dopo

che il componente è stato creato e setta i valori iniziali delle proprietà (specificate nella configurazione dell'applicazione).

Per default, un application component viene creato ed inizializzato solo quando viene acceduto per la prima volta durante la gestione di una richiesta. Tuttavia, se l'application component deve essere creato subito dopo la creazione di una istanza dell'applicazione, è compito dell'utente inserire l'ID del componente nella proprietà CApplication::preload.

Per utilizzare un application component bisogna innanzitutto modificare il file di configurazione dell'applicazione aggiungendo una nuova property,come mostra di seguito:

```
return array(
     // 'preload' => array('xyz',...)'components'=>array(
            'xyz'=>array(
                  'class'=>'ext.xyz.XyzClass',
                  'property1'=>'value1',
                  'property2'=>'value2',
            ),
           // other component configurations
     ),
);
```
Successivamente si può accedere al componente in qualsiasi punto del codice utilizzando Yii::app()->xyz. Il componente sarà creato non appena verrà acceduto per la prima volta a meno che non sia stato inserito nella proprietà preload.

#### <span id="page-14-0"></span>**4 .3 .2 Behav ior**

Per creare un behavior bisogna implementare l'interfaccia Ibehavior. Per comodità, Yii fornisce la classe CBehavior che implementa già questa interfaccia e fornisce comodi metodi aggiuntivi. Le classi figlie dovranno principalmente implementare i metodi extra che intendono mettere a disposizione dei componenti ai quali sono collegati.

Quando si sviluppa un behavior per CModel e CActiveRecord, si può anche estendere da CModelBehavior e CactiveRecordBehavior,

rispettivamente. Queste classi offrono funzionalità addizionali specifiche per CModel e CActiveRecord.

Il codice seguente mostra un esempio di un ActiveRecord behavior. Quando questo behavior è collegato ad un oggetto AR, non appena l'oggetto viene salvato chiamando il metodo save(), esso setta automaticamente il valore dell'attributo create time e update time con il timestamp corrente.

```
class TimestampBehavior extends CActiveRecordBehavior
{
     public function beforeSave($event)
     \{if($this->owner->isNewRecord)
                $this->owner->create_time=time();
           else
                $this->owner->update_time=time();
     }
}
```
Un behavior può essere utilizzato in qualsiasi componente. L'utilizzo richiede due step: collegare il behavior al componente ed invocare il behavior. Per esempio:

// \$name uniquely identifies the behavior in the component

\$component->attachBehavior(\$name,\$behavior);

// test() is a method of \$behavior

\$component->test();

Spesso, un behavior viene collegato ad un componente utilizzando il file di configurazione invece che invocare il metodo attachBehavior. Per esempio:

```
return array(
```

```
'components'=>array(
     'db'=>array(
           'class'=>'CDbConnection',
           'behaviors'=>array(
                 'xyz'=>array(
                       'class'=>'ext.xyz.XyzBehavior',
                       'property1'=>'value1',
```

```
'property2'=>'value2',
              ),
       ),
),
//....
```
Questo codice college il behavior xyz all'application component db. Per le classi CController, CFormModel e CActiveRecord che generalmente vengono estese, i behavior possono essere collegati effettuando l'override del metodo behaviors() . Per esempio:

```
public function behaviors()
{
      return array(
      'xyz'=>array(
            'class'=>'ext.xyz.XyzBehavior',
            'property1'=>'value1',
            'property2'=>'value2',
      ),
);
}
```
### <span id="page-16-0"></span>**4 .3 .3 W idget**

),

);

Un widget estende CWidget o una sua classe figlia.

Il metodo più semplice per creare un nuovo widget è quello di estendere un widget esistente ed effettuare l'override dei suoi metodi o modificare i valori di default delle proprietà. Per esempio, se si vuole utilizzare uno stile CSS più carino per CTabView si può configurare la proprietàCTabView::cssfile quando si usa il widget oppure si può estendere CTabView come mostrato sotto in modo da non dover più configurare questa proprietà ad ogni utilizzo.

```
class MyTabView extends CTabView
{
     public function init()
      {
```

```
if($this->cssFile===null)
           {
                 $file=dirname(__FILE__).DIRECTORY_SEPARAT
                 OR.'tabview.css';
                 $this->cssFile=Yii::app()->getAssetManager()-
                 >publish($file);
           }
           parent::init();
     }
}
```
Nel codice mostrato sopra viene effettuato l'override del metodo CWidget::init ed assegnato a CTabView::cssFile l'URL del nuovo stile CSS, se la proprietà non è già stata settata. Il nuovo stile CSS viene messo nella stessa directory che contiene la classe MyTabView, in modo che il tutto possa anche essere rilasciato come estensione. Poiché il file CSS non è accessibile da Web, è necessario pubblicarlo.

Per creare un nuovo widget da zero, è necessario implementare due metodi: CWidget::init e CWidget::run. Il primo metodo viene invocato quando si utilizza \$this->beginWidget per inserire il widget in una vista, mentre il secondo è invocato quando si utilizza \$this->endWidget. Se si vuole catturare e processare il contenuto mostrato tra l'invocazione di questi due metodi bisogna bufferizzare l'output in CWidget::init per poi recuperarlo in CWidget::run per eventuali processamenti.

Un widget richiede spesso CSS, Javascritp e altri file nella pagina che utilizza il widget stesso. Questi file vengono generalmente chiamati assets perché stanno insieme al file che contiene il widget e non sono accessibili dagli utenti web. Per rendere questi file accessibili da web è necessario pubblicarli utilizzando CWebApplication::assetManager, come mostrato nel frammento di codice sottostante. Inoltre, se bisogna includere un file CSS o un Javascript nella pagina è necessario registrarlo utilizzando CclientScript.

class MyWidget extends CWidget

{

protected function registerClientScript()

{

// ...publish CSS or JavaScript file here...

```
$cs=Yii::app()->clientScript;
```

```
$cs->registerCssFile($cssFile);
```

```
$cs->registerScriptFile($jsFile);
```
}

}

Un widget può anche i propri file per le viste. In questo caso bisogna creare una directory chiama views sotto la directory contenente la classe del widget e posizionare tutte le viste dentro questa directory. In una classe widget, per mostrare una vista, si utilizza \$this- >render('ViewName').

Data una widget XyzClass appartenente all'estensione xyz, possiamo richiamarla in una view come mostra il codice seguente:

// widget that does not need body content

<?php \$this->widget('ext.xyz.XyzClass', array(

'property1'=>'value1',

'property2'=>'value2')); ?>

// widget that can contain body content

```
<?php $this->beginWidget('ext.xyz.XyzClass', array(
```
'property1'=>'value1',

'property2'=>'value2')); ?>

...body content of the widget...

<span id="page-18-0"></span><?php \$this->endWidget(); ?>

### **4 .3 .4 Act ion**

{

Una action estende la classe CAction o una sua classe figlia. Il metodo principale che deve essere implementato è IAction::run.

Le action vengono utilizzate in un controller per rispondere a specifiche richieste. Data una action XyzClass appartenente all'estensione xyz, l'invocazione può essere effettuata facendo l'override del metodo CController::action della classe controller:

```
class TestController extends CController
```

```
public function actions()
{
      return array(
            'xyz'=>array(
                  'class'=>'ext.xyz.XyzClass',
                  'property1'=>'value1',
                  'property2'=>'value2',
            ),
```

```
// other actions
             );
      }
}
```
La action sarà accessibile tramite il percorso test/xyz.

### <span id="page-19-0"></span>**4.3.5 F i lter**

Un filter estende la classe CFilter o una sua classe figlia. I metodi principali che devono essere implementati sono CFilter::preFilter e CFilter::postFilter. Il primo viene invocato prima che la action venga eseguita mentre il secondo dopo.

```
class MyFilter extends CFilter
```

```
{
```

```
protected function preFilter($filterChain)
```
{

// logic being applied before the action is executed return true; // false if the action should not be executed

}

protected function postFilter(\$filterChain)

{

}

// logic being applied after the action is executed

}

Il parametro \$filterChain è di tipo CFilterChain e contiene informazioni sulla action corrente.

Data un filter XyzClass appartenente all'estensione xyz, esso può essere utilizzato facendo l'override del metodo CController::filters della classe controller:

class TestController extends CController

```
{
      public function filters()
      {
            return array(
                  array(
                         'ext.xyz.XyzClass',
                         'property1'=>'value1',
```

```
'property2'=>'value2',
             ),
             // other filters
      );
}
```
### **4 .3 .6 Contro l ler**

<span id="page-20-1"></span>}

Un controller distribuito come estensione dovrebbe estendere CExtController, invece che CController. Il motivo principale è che CController assume che i file delle viste risiedano sotto application.views.ControllerID mentre CExtController assume che i file si trovino nella directory views che è una sottodirectory di quella che contiene la classe controller.

Un controller fornisce un insieme di actions che possono essere richiestedall'utente. Al fine di poter utilizzare una estensione controller è necessario configurare la proprietà CWebApplication::controllerMap nel file di configurazione dell'applicazione:

```
return array(
      'controllerMap'=>array(
            'xyz'=>array(
                  'class'=>'ext.xyz.XyzClass',
                  'property1'=>'value1',
                  'property2'=>'value2',
            ),
            // other controllers
      ),
);
```
La action a del controller può essere acceduta tramite il percorso xyz/a.

#### **4 .3 .7 Va l idator**

{

Un validator deve estendere da CValidator ed implementare il metodo Cvalidator::validateAttribute

<span id="page-20-0"></span>class MyValidator extends CValidator

{

protected function validateAttribute(\$model,\$attribute)

```
$value=$model->$attribute;
           if($value has error)
                 $model->addError($attribute,$errorMessage);
     }
}
```
Un validator è principalmente utilizzato in una classe model (o una qualsiasi che estente CFormModel o CActiveRecord). Data un validator XyzClass appartenente all'estensione xyz, esso può essere utilizzato effettuando l'override del metodo CModel::run della classe model:

```
class MyModel extends CActiveRecord // or CFormModel
{
      public function rules()
      {
            return array(
                  array(
                        'attr1, attr2',
                        'ext.xyz.XyzClass',
                        'property1'=>'value1',
                        'property2'=>'value2',
                  ),
                  // other validation rules
            );
      }
}
```
### <span id="page-21-0"></span>**4.3.8 He lper**

È una classe formata solo da metodi statici. Il suo comportamento è simile a quello delle funzioni globali; per invocarle si utilizza il nome della classe come namespace.

```
class MyHelper
{
```

```
public static function utility($param)
{
      // ...code here...
}
```

```
}
// ......
      MyHelper::utility($value)
// ......
```
### <span id="page-22-0"></span>**4 .3 .9 Modu le**

Un module estende la classe CWebModule; consiste di models, views and controllers.

Una linea guida generale per lo sviluppo di un module prevede che esso sia self-contained. I file (come i CSS, i Javascript e le immagini) che sono utilizzati da un module devono essere distribuiti insieme al module stesso. Il module deve anche pubblicare questi file in modo da renderli accessibili da web.

Un module è organizzato in una directory, con il nome che funge da ID univoco. Di seguito è mostrata una struttura di directory tipica del module forum:

forum/

ForumModule.php the module class file

components/ containing reusable user components

views/ containing view files for widgets

controllers/ containing controller class files

DefaultController.php the default controller class file

extensions/ containing third-party extensions

models/ containing model class files

views/ containing controller view and layout files

layouts/ containing layout view files

default/ containing view files for DefaultController

index.php the index view file

Per utilizzare un module, bisogna innanzitutto copiare il module nella directory modules dell'applicazione. Successivamente bisogna dichiarare aggiungere l'ID del module nella proprietà modules dell'applicazione. Per esempio, per poter utilizzare il module forum, bisogna utilizzare la seguente configurazione:

return array(

```
......
'modules'=>array('forum',...),
......
```
);

Un module può anche avere delle proprietà che devono essere inizializzate. Per esempio, il module forum può avere la proprietà postPerPage che può essere configurata nel seguente modo:

```
return array(
      ......
      'modules'=>array(
            'forum'=>array(
                  'postPerPage'=>20,
            ),
      ),
      ......
);
```
L'istanza di un module può essere acceduta tramite la proprietà module del controller attivo. Attraverso l'istanza è possibile accedere alle informazioni che sono condivise a livello di module. Per esempio, per accedere alla proprietà postPerPage si può utilizzare:

```
$postPerPage=Yii::app()->controller->module->postPerPage;
// or the following if $this refers to the controller instance
// $postPerPage=$this->module->postPerPage;
```
La action di un controller che si trova dentro un module può essere acceduta tramite il percorso moduleID/controllerID/actionID. Per esempio, ipotizzando che il module forum abbia un controller di nome PostController, è possibile accedere alla action create del controller tramite il percorso forum/post/create. L'url corrispondente sarà <http://www.example.com/index.php?r=forum/post/create>.

## <span id="page-24-0"></span>**5 Conclusioni**

Come già accennato, lo scopo di questo documento è quello di rendere agevole e possibile lo sviluppo e miglioramento del sistema da parte della comunità interessata, attraverso l'aggiunta di funzionalità (Plugin), sia modificare o, in generale, personalizzazione di quelle esistenti (estensioni).

La documentazione predisposta, volutamente sintetica e molto operativa, vuole essere da supporto alla comunità scientifica e ad eventuali altri utilizzatori in questa direzione, in modo da permettere il "ri-uso" e potenziamento del WIZ-Engine.

Un'**area di sperimentazione per la comunità degli sviluppatori** è disponible all'indirizzo http://dev-wiz.acque.net/. Dal sito di prova realizzato è possibile registrarsi come Utente Sviluppatore per caricare e testare dei plug-in precedentemente scritti, così migliorare il sistema e aggiungere ulteriori funzionalità.